# **Avaya Aura® Messaging** R6.2 Quick Reference (Aria)

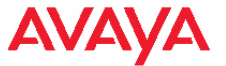

#### **PHONE**

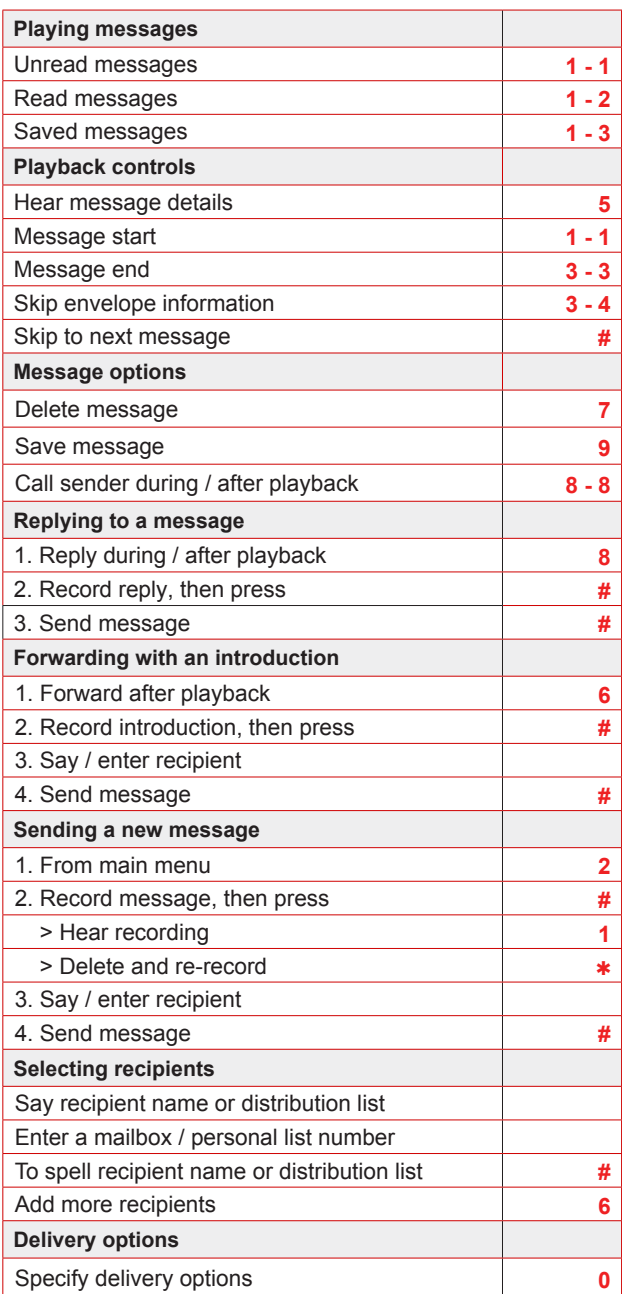

# **PHONE (Continued)**

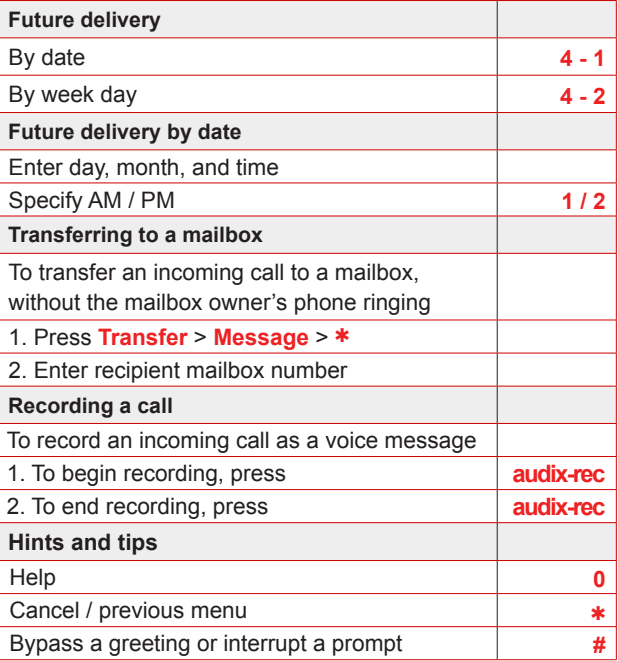

#### **MANAGING USER PREFERENCES**

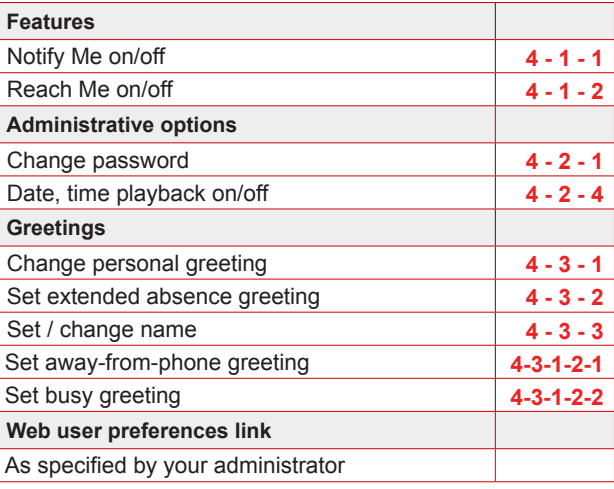

# **OUTLOOK**

# ▶ Play on PC | | | | | < | →

To play a voice message on your PC, click Play on PC. Use the playback control buttons to pause, stop, rewind, and fast-forward when the message is played.

# Play on Phone

To play a voice message on any phone, click Play on Phone.

# ♦ Voice Reply

To reply to a voice message with a voice recording using any phone, click Voice Reply.

# → Voice Forward

To forward a voice message, with a newly recorded introduction, using any phone, click Voice Forward.

# $\mathbf{G}_{\mathrm{R}}^{\mathrm{I}}$  Call Sender

To call the sender from any phone, click Call Sender**.** When you pick up the phone, the sender is dialed automatically.

#### **FOR MORE INFORMATION**

http://support.avaya.com

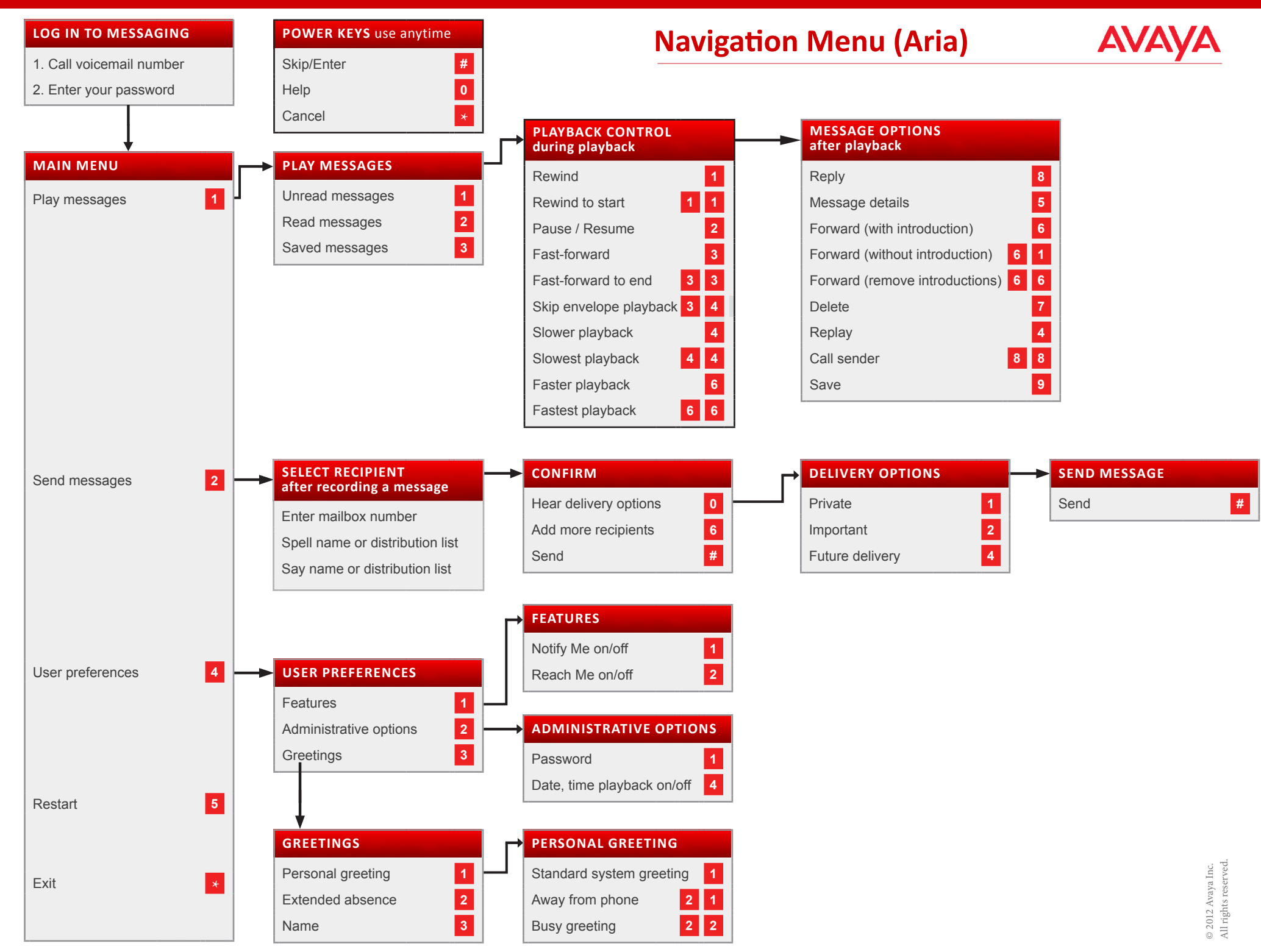

Some of these features may not be available in your organization. For details, contact your administrator.